# GUIDA INDTRODUZIONE ALL'UTILIZZO DI MICROSOFT TEAMS FREE

Per partecipare ad una riunione Teams ci sono due possibilità, tramite il browser web, o tramite Client Teams free

## Teams tramite Browser WEB

Come Browser può essere utilizzatoo Google Chrome oppure il nuovo Microsoft EDGE Cliccare sul link dell'invito alla riunione

Titolo: Consiglio Direttivo P.A. Rho Soccorso

Puoi partecipare dal computer o dall'app per dispositivi mobili Fai clic qui per accedere alla riunione

Sul browser comparirà la scelta di utilizzare il client Microsoft Teams se precedentemente installato, oppure continuare col browser, scelta che andremo a descrivere di seguito

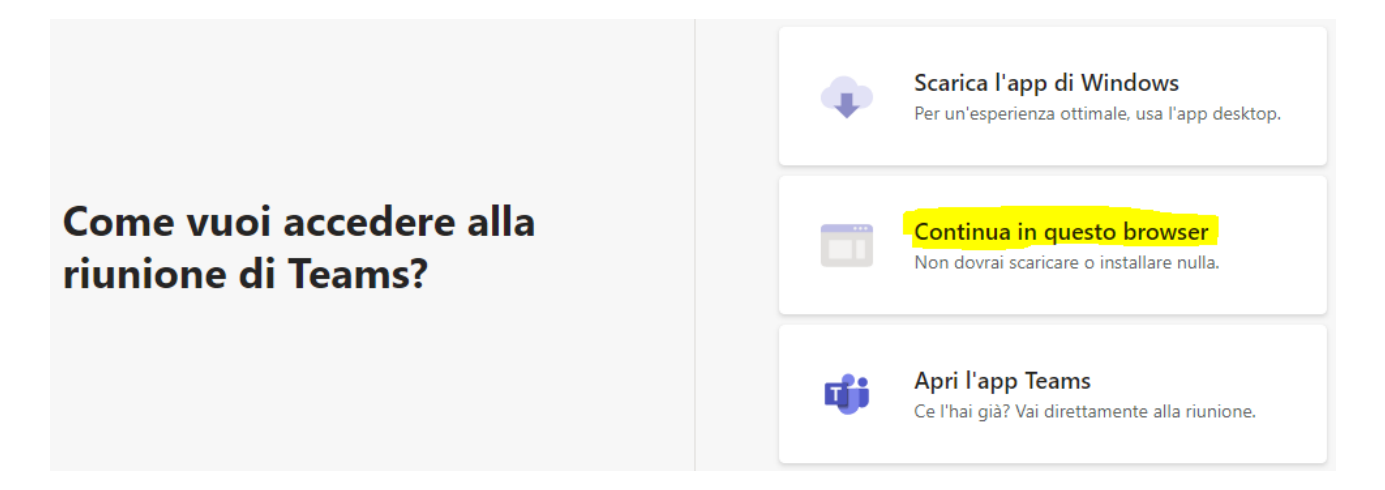

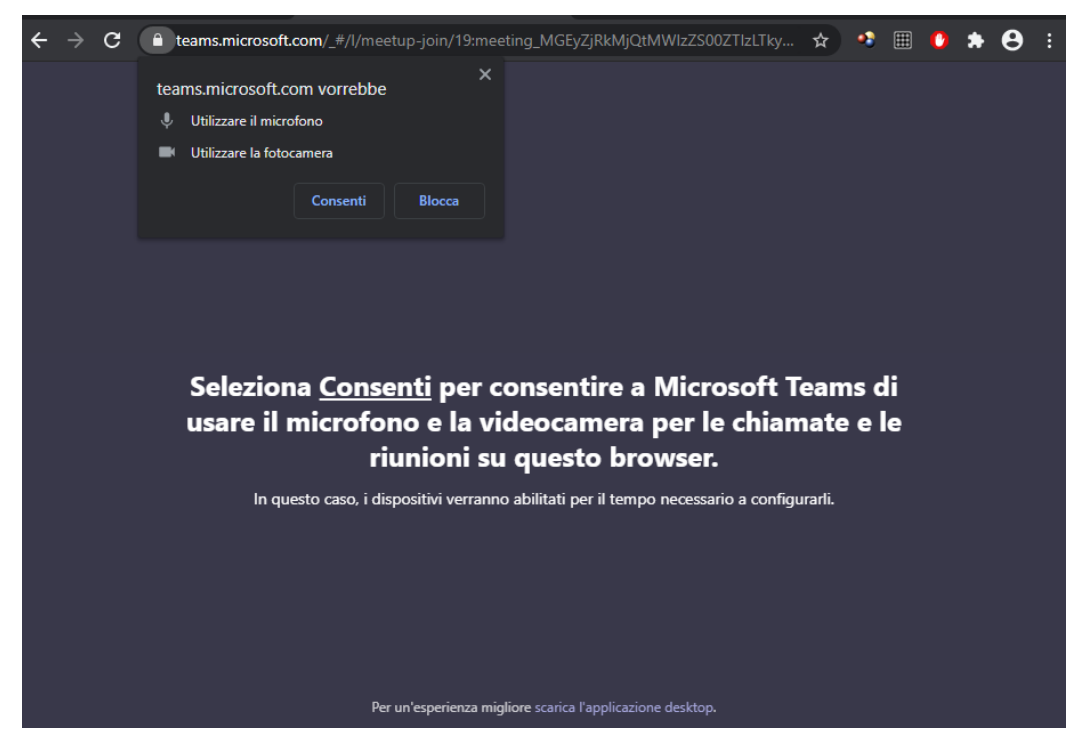

Alla richiesta di consentire l'accesso al Microfono e Fotocamera, cliccare su "Consenti"

Immettere il proprio Nome, Cliccare su "Partecipa ora"

E' possibile gestire l'attivazione o disattivazione del microfono e Webcam tramite i pulsanti sotto il nome

E' possibile gestire i dispositivi cliccando sulla "rotella Dispositivi" a fianco del pulsante microfono

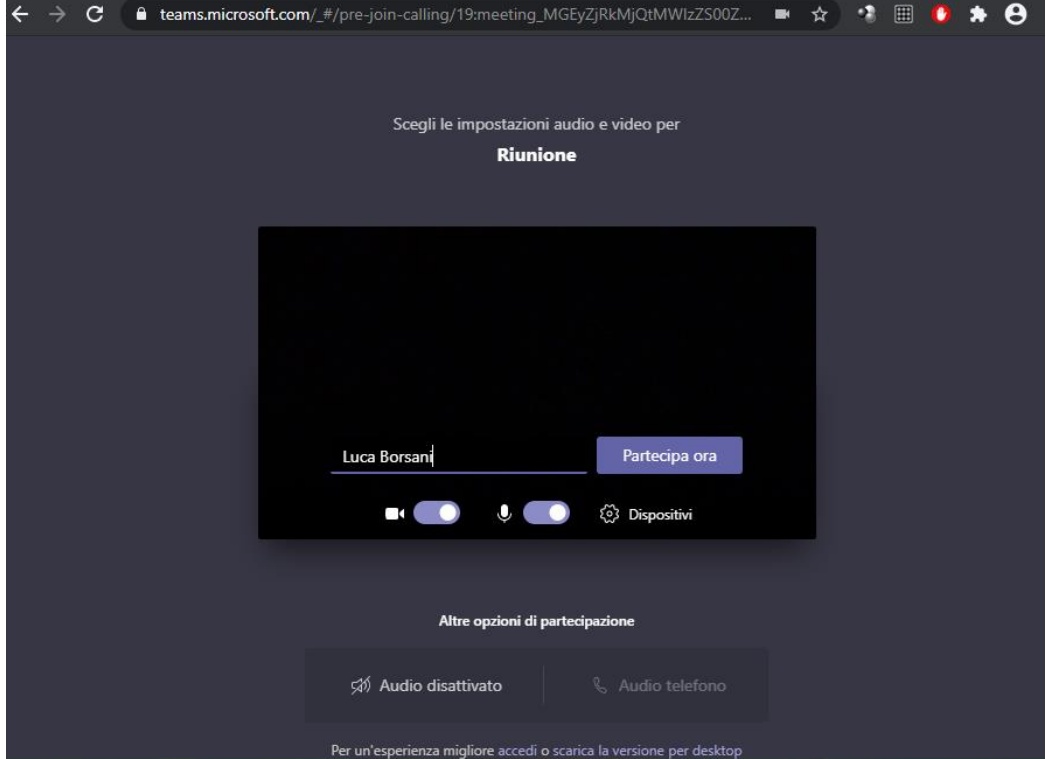

La prossima schermata avvisa che si è entrati nella stanza di attesa, è necessario attendere che un amministratore accetti l'ingresso

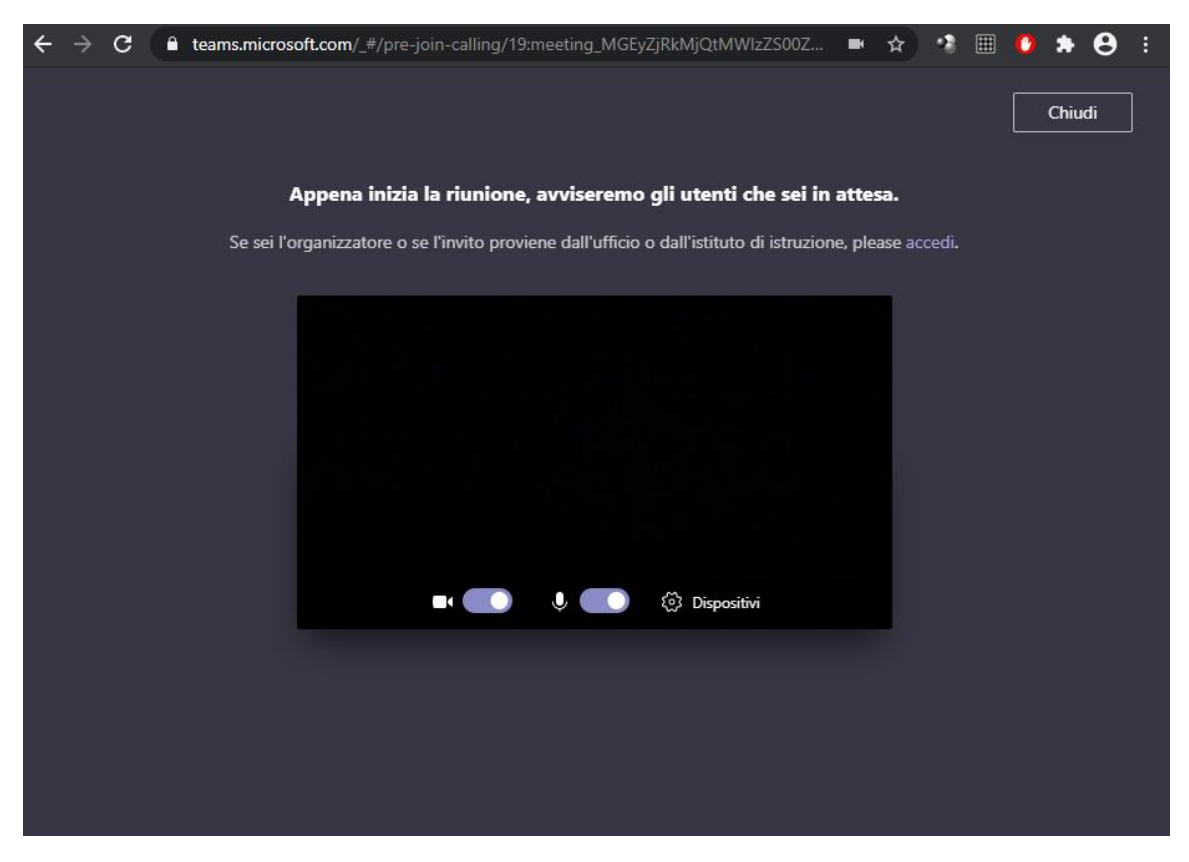

Una volta ammessi si entra nella stanza della riunione

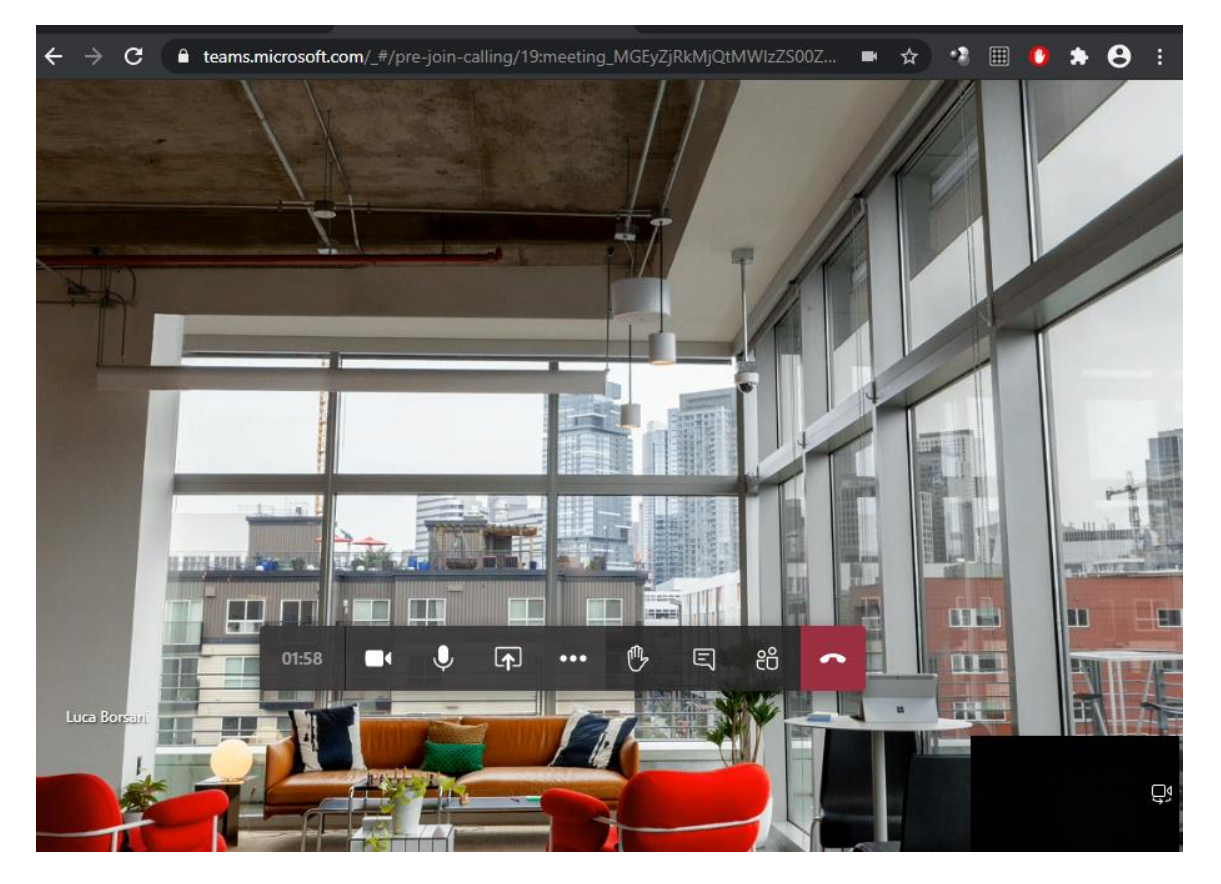

#### Spiegazione dei tasti della barra funzioni

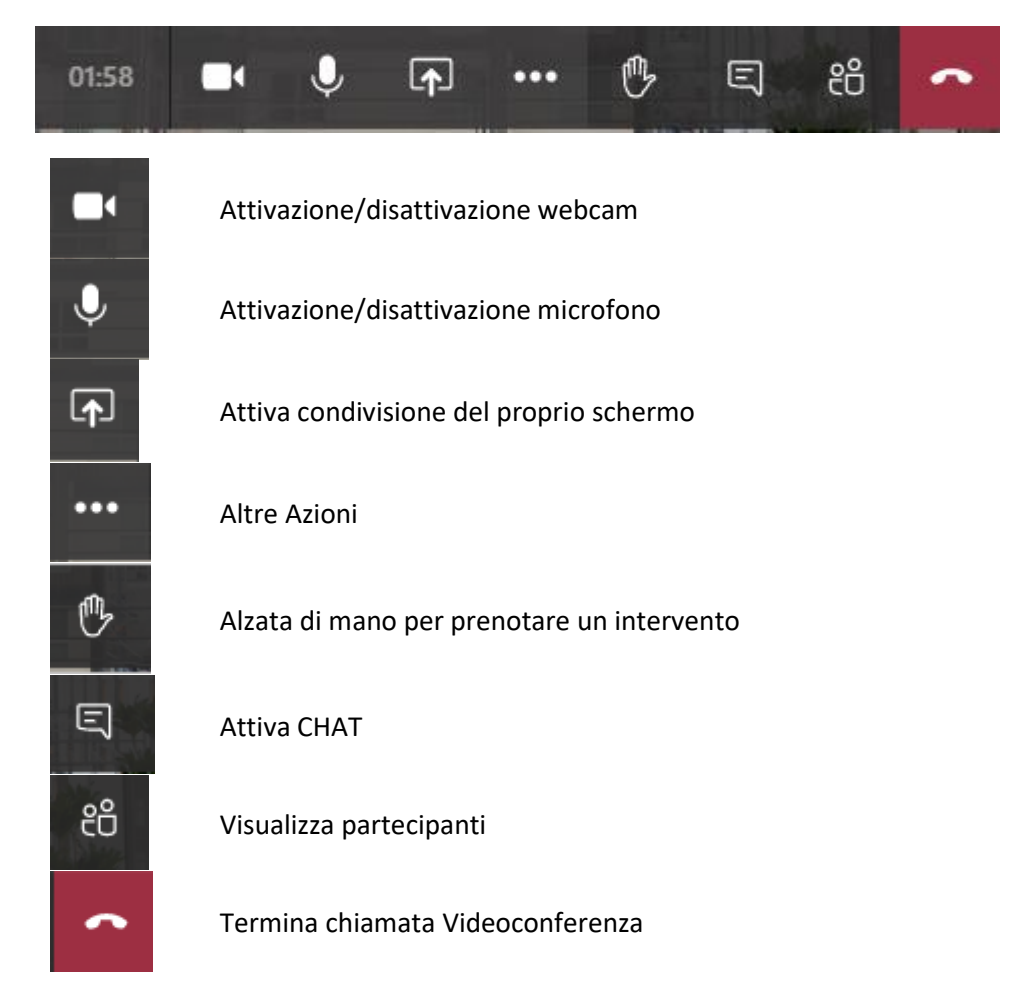

### Dettaglio altre azioni

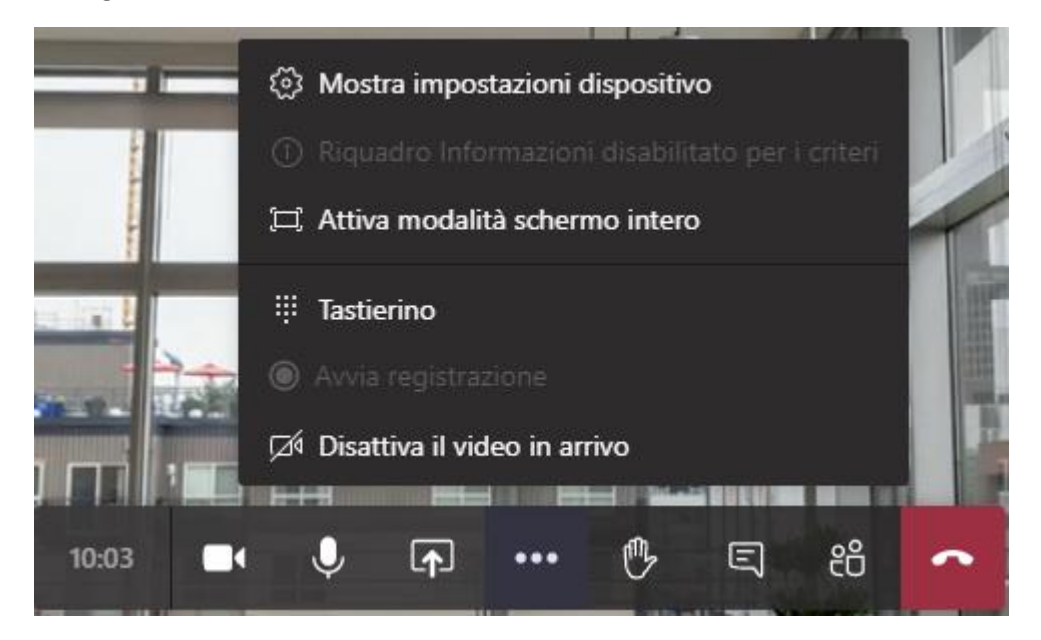

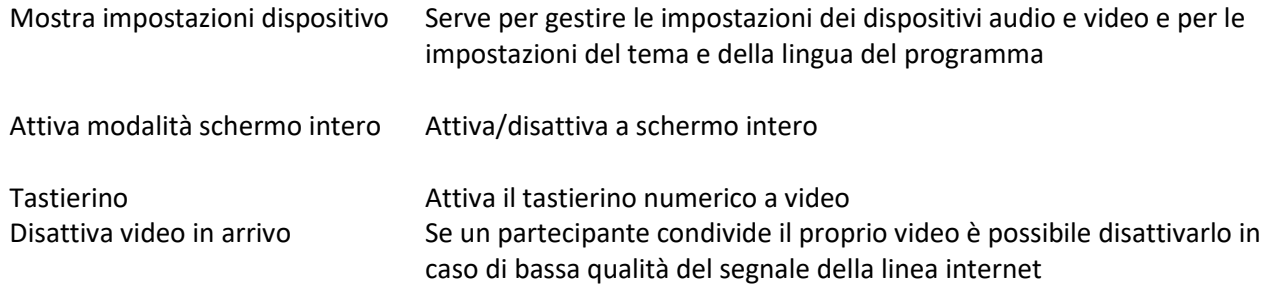

## Teams tramite client Microsoft Teams free

Il client può essere scaricato gratuitamente da questoindirizzo:

*<https://www.microsoft.com/microsoft-365/microsoft-teams/online-meetings?smc365=teamsfree>*

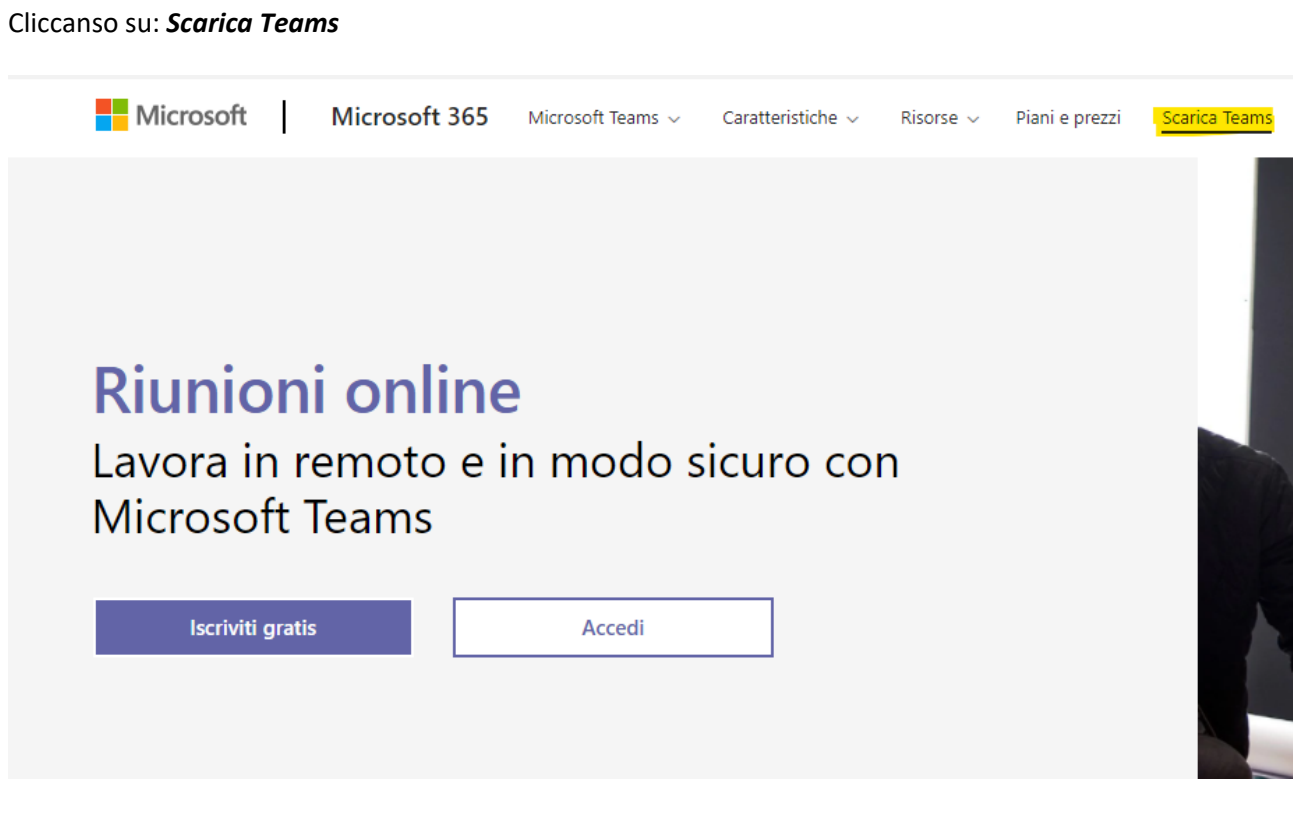

Una volta effettuato il download eseguire il programma per installarlo.

Per l'utilizzo del client si rimanda alla sezione documentale di Microsoft:

*<https://www.microsoft.com/it-it/microsoft-365/microsoft-teams/free>*

*[https://support.microsoft.com/it-it/office/benvenuto-alla-versione-gratuita-di-microsoft-teams-](https://support.microsoft.com/it-it/office/benvenuto-alla-versione-gratuita-di-microsoft-teams-6d79a648-6913-4696-9237-ed13de64ae3c?ui=it-it&rs=it-it&ad=it)[6d79a648-6913-4696-9237-ed13de64ae3c?ui=it-it&rs=it-it&ad=it](https://support.microsoft.com/it-it/office/benvenuto-alla-versione-gratuita-di-microsoft-teams-6d79a648-6913-4696-9237-ed13de64ae3c?ui=it-it&rs=it-it&ad=it)*

*[https://support.microsoft.com/it-it/office/introduzione-alle-riunioni-in-teams-free-f307d79a-11ce-47e3-](https://support.microsoft.com/it-it/office/introduzione-alle-riunioni-in-teams-free-f307d79a-11ce-47e3-91ac-f5f615c7572a) [91ac-f5f615c7572a](https://support.microsoft.com/it-it/office/introduzione-alle-riunioni-in-teams-free-f307d79a-11ce-47e3-91ac-f5f615c7572a)*